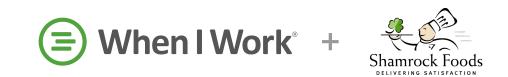

# Mobile App Resource Guide for: Account Holders, Managers & Supervisors

All the tips, tricks, and tools for navigating When I Work from the palm of your hand.

### **Get Started**

## Where do my shifts take place?

- When to use Schedules & Job Sites
- Create Schedules: <u>iPhone</u> / <u>Android</u>
- Create Job Sites: <u>iPhone</u> / <u>Android</u>

### What do my employees do?

• Create Positions: <u>iPhone</u> / <u>Android</u>

### Who are my employees?

- Add Employees: <u>iPhone</u> / <u>Android</u>
- Editing Employee Information:
  <u>iPhone</u> / <u>Android</u>

# Scheduling

- Schedule Shifts: <u>iPhone</u> / <u>Android</u>
- Schedule OpenShifts: <u>iPhone</u> / <u>Android</u>
- Publishing the Schedule: <u>iPhone</u> / <u>Android</u>

#### **Views & Filters**

- Schedule Views: <u>iPhone</u> / <u>Android</u>
- Filtering the Schedule: iPhone / Android

# **Attendance & Time Clock**

- Setting up Time Clock Terminals: iPhone / Android
- Clocking In/Out from Mobile App: <u>iPhone / Android</u>
- Clocking Employees In/Out: <u>iPhone / Android</u>
- Take Lunch:
  <u>iPhone</u> / <u>Android</u>

#### **Review & Edit Timesheets**

- <u>Timesheet Anatomy</u>
- Reviewing & Editing Employee Timesheets:
  <u>iPhone</u> / <u>Android</u>

# **Get Training**

- Education Page
- We're here to help! <u>iPhone</u> / <u>Android</u>